# **Genexis ED500**

Tässä ohjeessa käydään läpi Genexis ED500 -laitteen tärkeimmät asetukset ja käyttöönotto.

### **1. Modeemin takaosa:**

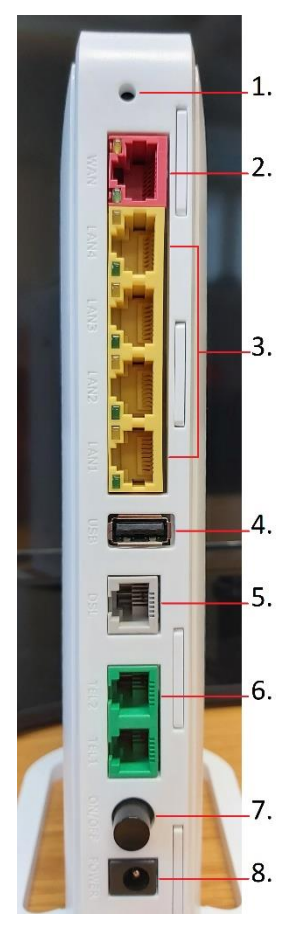

**1. Reset** : Laite palautetaan tehdasasetuksille painamalla tätä painiketta yhtäjaksoisesti 20 sekuntia

**2. WAN** (punainen) : Internet-yhteys, jos käytetään kaapeli- tai kuitumodeemia

**3. LAN 1-4** (keltainen) : Tietokoneet, verkkotulostimet ja muut kodin verkkolaitteet kytketään näihin Ethernet-kaapeleilla

**4. USB :** ei käytössä.

**5. DSL** (harmaa) : Tähän yhdistetään puhelinkaapeli, jos laitetta käytetään ADSL- tai VDSL-modeemina.

**6. Tel-portit :** ei käytössä

**7. Virtakytkin** : On/Off -kytkin, jolla laitteesta voidaan katkaista virta

**8. Virtaliitäntä** : Laitteen virtajohto kytketään tähän. Käytä vain laitteen mukana tullutta virtajohtoa.

### **2. Genexiksen käyttöönotto ja laitteen valot**

-Kytke virtajohto paikalleen (kuvassa kohta 8.)

-Kytke Internet-yhteytesi Ethernet-kaapelilla WAN-porttiin (kuvassa kohta 2.) tai jos käytät laitetta ADSL- /VDSL-modeemina, kytke puhelinkaapeli DSL-porttiin (kuvassa kohta 5.)

-Kytke virta päälle (kuvassa kohta 7.) ja tarkasta, että laitteen etupuolelle syttyy valoja

-Tarkista laitteen etupuolella olevat valot 2-3 minuutin kuluttua. Tässä vaiheessa Status-, WAN-, Internet- ja WiFi-valojen tulisi olla päällä.

### **3. Tietokoneen yhdistäminen langallisesti**

-Kytke Ethernet-verkkokaapeli johonkin LAN-porttiin (keltaiset portit, kuvassa kohta 3) ja toinen pää päätelaitteeseen (tietokone, tulostin jne.)

-Yhteys alkaa toimia suoraan, jos laitteiden asetuksiin ei ole tehty muutoksia, eli ne ovat ns. oletusasetuksilla

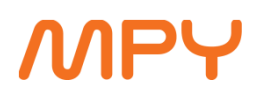

### **4. Tietokoneen/tabletin/puhelimen yhdistäminen langattomasti (WiFi) internetiin**

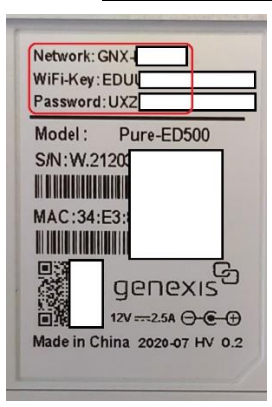

-Varmista, että laitteen WiFi-merkkivalo palaa

-Etsi laitteen pohjasta Network (verkon nimi) ja WiFi-Key (salasana) -tiedot -Etsi päätelaitteeltasi Network -tietoa vastaava verkko ja yhdistä laite siihen -Syötä WiFi-Key (salasana), että päätelaitteesi saa yhteyden Genexis-laitteen verkkoon.

## **Yleisimpiä häiriötilanteita**

### **Yhteys Internettiin ei toimi langallisesti eikä langattomasti (mutta Status-valo palaa)**

- Käynnistä Genexis uudestaan pitämällä laitteen virtaa pois päältä vähintään 20 sekuntia. Laitteen normaali käynnistymisaika on noin 3-4 minuuttia.
- Jos tästä ei ole apua, palauta Genexis tehdasasetuksille painamalla RESET-painiketta noin 20 sekuntia yhtämittaisesti.
- Jos tästäkään ei ole apua, ota yhteyttä MPY:n tekniseen tukeen.

### **Yhteys ei toimi langattomasti (WiFi)**

- Käynnistä Genexis uudestaan pitämällä laitteen virtaa pois päältä vähintään 20 sekuntia.
- Kokeile yhteyttä Ethernet-kaapelilla, jos mahdollista
	- o Jos langallinen yhteys toimii, ota yhteyttä MPY:n tekniseen tukeen WLAN-asetusten tarkastamiseksi, tai palauta Genexis tehdasasetuksille painamalla RESET-painiketta noin 20 sekuntia yhtämittaisesti.

### **Yhteys ei toimi langallisesti (LAN)**

- Tarkasta, että kaikki piuhat on napakasti ja oikealla tavalla paikallaan. Kokeile toisella tietokoneella ja/tai Ethernet-kaapelilla.
- Palauta Genexis tehdasasetuksille painamalla RESET-painiketta noin 20 sekuntia yhtämittaisesti.
- Ota yhteyttä MPY:n tekniseen tukeen tilanteen tutkimiseksi.

### **Yhteys Internettiin ei toimi eikä mitkään valot pala Genexiksessä**

- Kokeile liittää laite toiseen sähköpistorasiaan, mieluiten toisessa huoneessa, ilman jatkojohtoa
- Reititin tai virtalähde on mahdollisesti rikki
- Ota yhteyttä MPY:n tekniseen tukeen tilanteen tutkimiseksi.

Mikäli yllä mainituista toimenpiteistä ei ole apua tai kaipaatte lisätietoja laitteesta, voitte olla yhteydessä tekniseen tukeemme joko tekninentuki@mpy.fi tai 030 670 3019.